## Dodatek

## Programowanie w środowisku LabVIEW – Opis funkcji Format Into String.

W dodatku zamieszczono opis wbudowanej funkcji LabVIEW **Format Into String**.

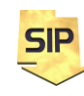

**Zakład Systemów Informacyjno-Pomiarowych**

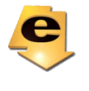

**IETiSIP, Wydział Elektryczny, PW**

## **1. Opis funkcji**

Formowanie złożonych komend można zrealizować wykorzystując funkcję **Format Into String**, która pozwala tworzenie ciągów znakowych (komend SCPI w przypadku projektowanego programu) ze składowych, które mogą być stałymi lub zmiennymi łańcuchami znakowymi, stałymi lub zmiennymi wartościami liczbowymi (całkowitoliczbowymi i zmiennoprzecinkowymi). Wykorzystanie funkcji Format Into String przedstawiono na rysunkach 1, 2 i 3 na przykładzie formowania komendy do ustawiania adresu. W ogólnym przypadku liczba składowych wejściowych może być większa. Typy danych tych składowych ustala się niezależnie.

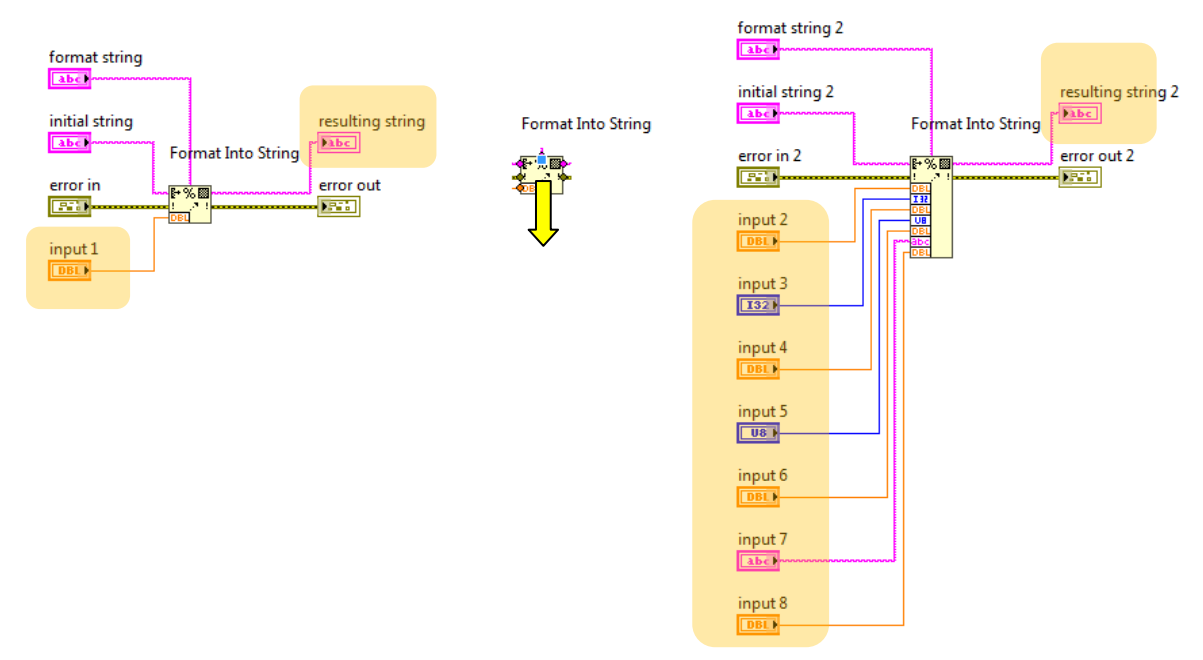

Rysunek 1. Podstawowa postać funkcji **Format Into String**.

Domyślna postać funkcji **Format Into String** przedstawiona została na rysunku 1 z lewej strony.

**UWAGA:** Wyświetlone terminale wejściowe i wyjściowe służą jedynie ilustracji ich znaczenia (oraz typów). Nie są one obowiązkowe w programie. Terminale najczęściej wykorzystywane (obowiązkowe) zostały dodatkowo wyróżnione.

Znaczenie poszczególnych terminali jest następujące:

**format string** – (opcjonalny) domyślnie jest obsługiwany przez samą funkcję. Przydatny, kiedy np. istnieje potrzeba zmiany (ograniczenia) liczby cyfr wyświetlanych po przecinku dla formatów zmiennoprzecinkowych,

**initial string** – (opcjonalny) można potraktować, jako stały nagłówek i wykorzystać w sytuacji kiedy ciąg wyjściowy ma zawsze stały początek,

**error in, error out** – (opcjonalne) przydatne, kiedy w programie obsługiwane są błędy. W takim przypadku wykonanie funkcji może zostać wstrzymane,

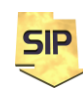

**Zakład Systemów Informacyjno-Pomiarowych**

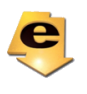

**IETiSIP, Wydział Elektryczny, PW**

**input 1** – reprezentant terminali wejściowych wykorzystany do formatowania wyjścia,

**resulting string** – tekstowy ciąg wyjściowy.

W przypadku, kiedy potrzebna jest większa liczba wejść, można ikonę funkcji rozciągnąć w dół (rysunek 1, część środkowa) tak, aby otrzymać pożądaną ich liczbę. Przykładowy efekt widoczny jest z prawej strony rysunku 1. Widać tu, że wejścia mogą być różnego typu. Każdorazowo zostaną przekonwertowane na ciąg tekstowy, poza rzecz jasna wejściami tekstowymi, które zostaną jedynie umieszczone w odpowiednim miejscu na wyjściu.

Prosty, praktyczny przykład wykorzystania funkcji **Format Into String** przedstawiony jest na rysunku 2, gdzie dynamicznie tworzona jest instrukcja ustalająca adres przyrządu. Wystarczy, jeżeli drugi argument (stała całkowitoliczbowa) będzie zadawany z płyty czołowej (Numeric Control) i już można na bieżąco w razie potrzeby ustalać ten parametr przyrządu.

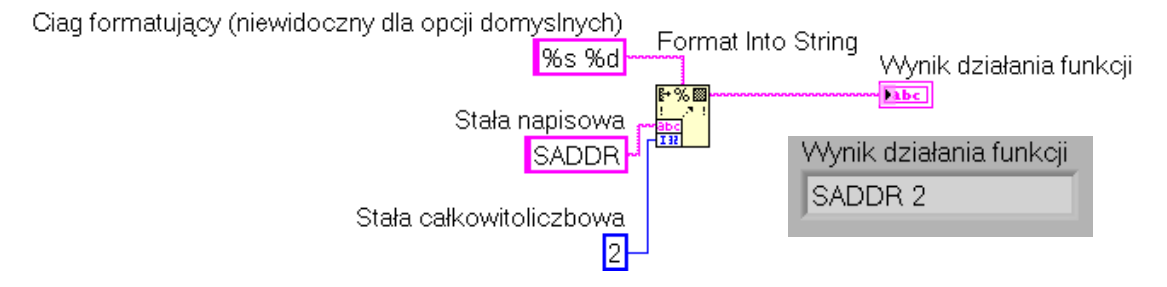

Rysunek 2. Przykładowe wywołanie funkcji **Format Into String**.

Funkcja **Format Into String** posiada dodatkowe okienko konfiguracyjne, wyświetlane po podwójnym kliknięciu na funkcji (rysunek 3). Warto zwrócić w tym miejscu uwagę na pole **Corresponding format string**, zawierający formatujące znaki specjalne dla kolejnych wejść. Zawartość tego pola może zmieniać się automatycznie, oferując domyślne formatowanie. Wystarczy wtedy tylko "rozciągać" ikonę funkcji zmieniając jej liczbe wejść.

**UWAGA:** Należy zwrócić uwagę na spacje rozdzielające ww. znaki specjalne. Spacje te pojawią się również na wyjściu, co nie zawsze jest pożądane.

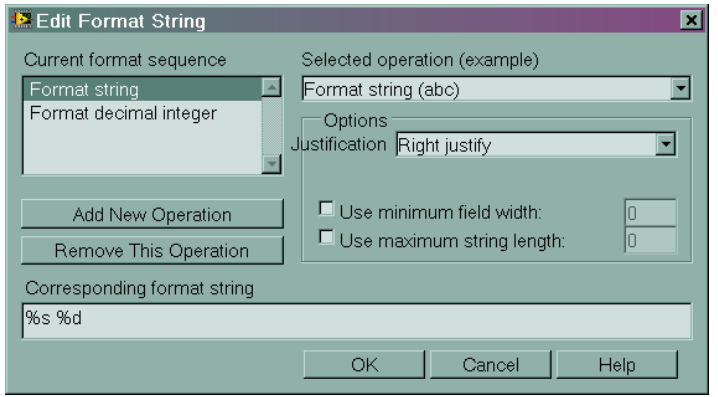

Rysunek 3. Okno konfiguracyjne funkcji **Format Into String**.

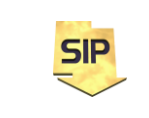

**Zakład Systemów Informacyjno-Pomiarowych IETiSIP, Wydział Elektryczny, PW**

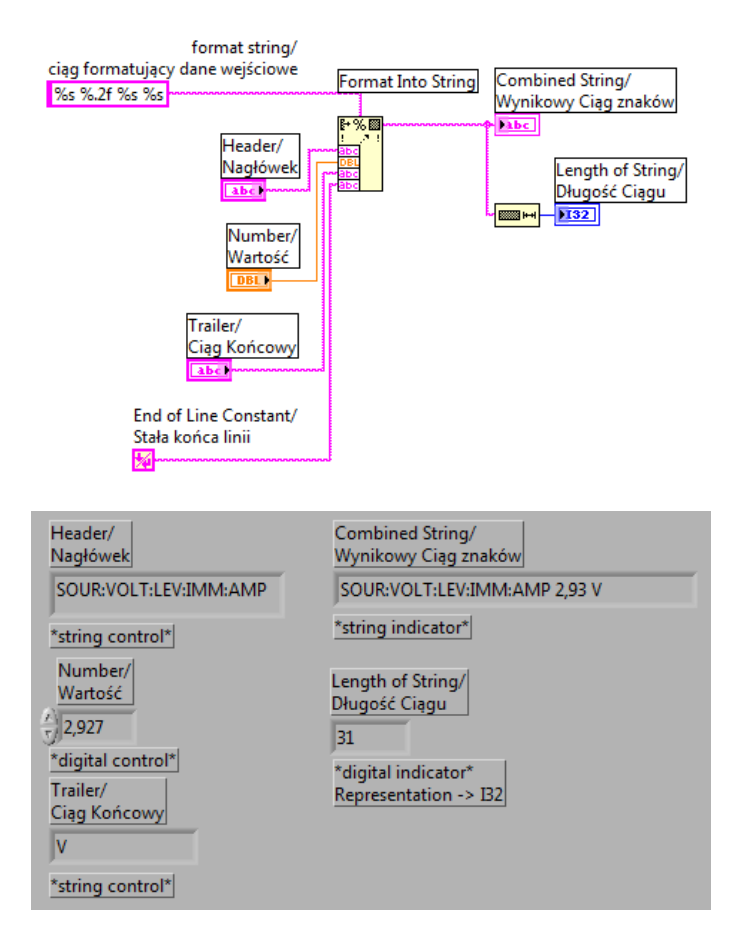

Rysunek 4. Kolejny przykład "wywołania" funkcji **Format Into String** wraz z ilustracją wyniku działania. Liczba wejść może być zmieniana w zależności od potrzeb (typy danych wejściowych również). Stała **End of Line Constant** została wykorzystana, tak aby wpisy pojawiały się w kolejnych liniach.

Na rysunku 4 warto zwrócić uwagę na ciąg formatujący (**format string**) i wejście **Number/Wartość** typu double (DBL). Ze względu na fakt, że domyślnie wyświetlane jest 6 cyfr po przecinku często jest to wartość nadmiarowa, wręcz uciążliwa i na pewno nie pożyteczna (np: pomiar temperatury pokojowej). Zmianę tę wprowadza się w zasadzie standardowa (tak jak w języku C) poprzez modyfikację ciągu formatującego z %f na %.2f (tu pożądane były dwie cyfry po przecinku). Zmianę tę na początku wprowadza się w oknie konfiguracyjnym funkcji **Format Into String**. **UWAGA:** Konsekwencją tego jest fakt, że od tego momentu ciąg formatujący wyświetlany jest na zewnątrz funkcji i od tego momentu samodzielnie trzeba go uzupełniać, co jest szczególnie istotne w przypadku zmiany liczby wejść.

## **2. Literatura**

- [1] NI Instrument Simulator User Manual
- [2] NI LabVIEW User Manual

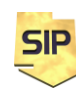

**Zakład Systemów Informacyjno-Pomiarowych**

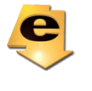

**IETiSIP, Wydział Elektryczny, PW**